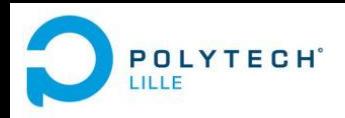

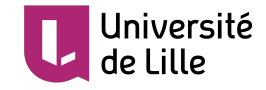

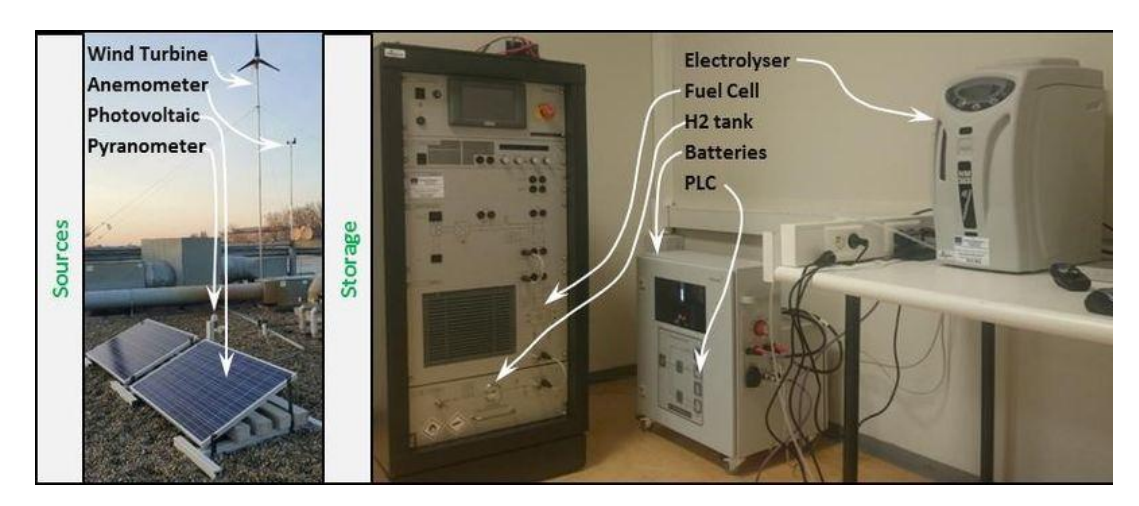

#### P13 - Supervision d'une pile à combustible

Antoine Branquart Juliette Obled

 $20/02/2020$  I utrice: Mine Genin

Tutrice : Mme Gehin

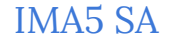

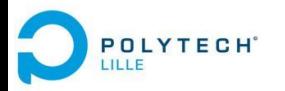

# Sommaire

#### ● Contexte

- Projet européen E2C
- E2C à Polytech Lille
- Cahier des charges du PFE
- Plan d'action
- Réalisation du projet
	- Analyse de l'existant
	- Récupération des données
	- Réalisation de l'interface de supervision
	- Ajout de fonctionnalités
	- Rédaction de livrables
- Retour d'expériences
	- Analyse critique
	- Perspectives

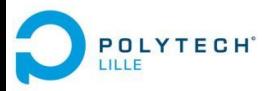

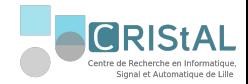

## Contexte

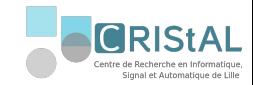

## 1. Projet européen E2C

Electrons to high value Chemical products

- Collaboration entre plusieurs universités (côtes de la mer du Nord)
- Convaincre les industries de passer aux énergies renouvelables
- Travail sur les moyens de stockages de ces énergies : hydrogène

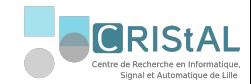

#### 2. E2C à Polytech Lille

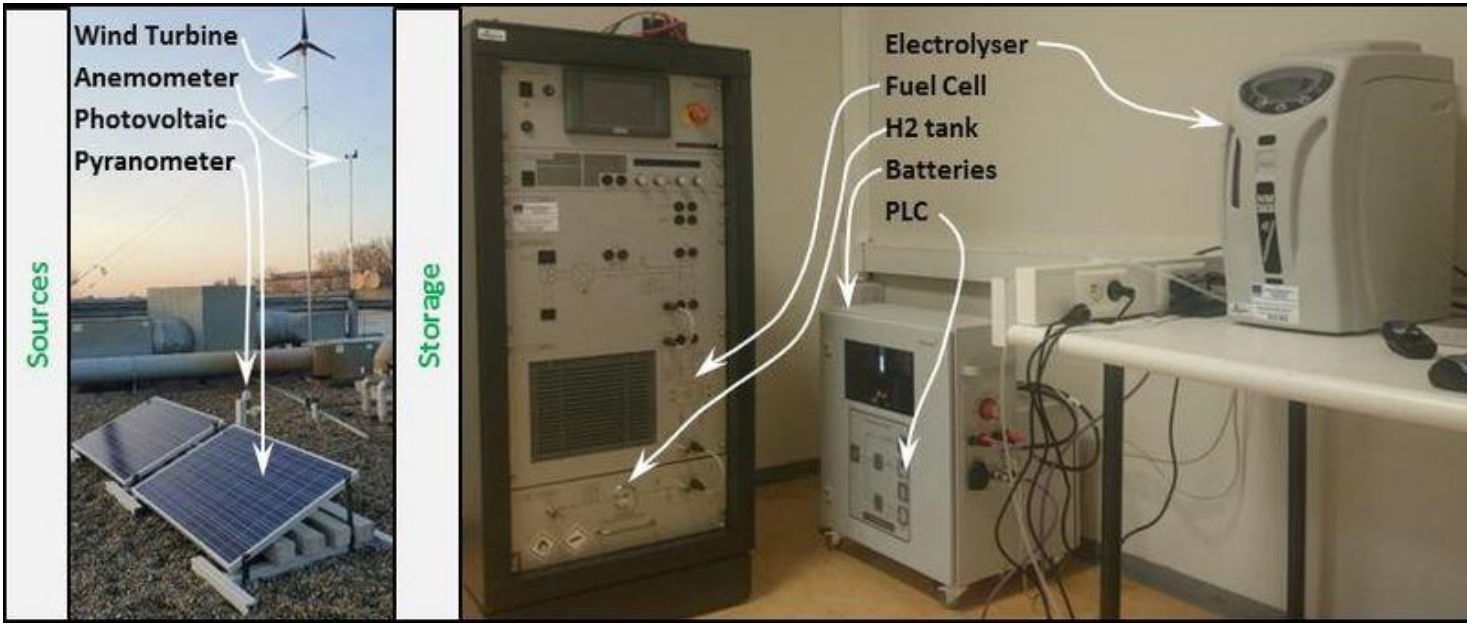

*Figure 1. Plateforme E2C à Polytech Lille*

Electrolyseur : électricité → hydrogène

PAC :

hydrogène → électricité

➔ stockage hydrogène

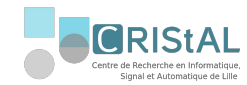

## 3. Cahier des charges

- Alternative à l'existant
- Code libre d'accès
- Evolutive

**POLYTECH**<sup>®</sup>

**ILLE** 

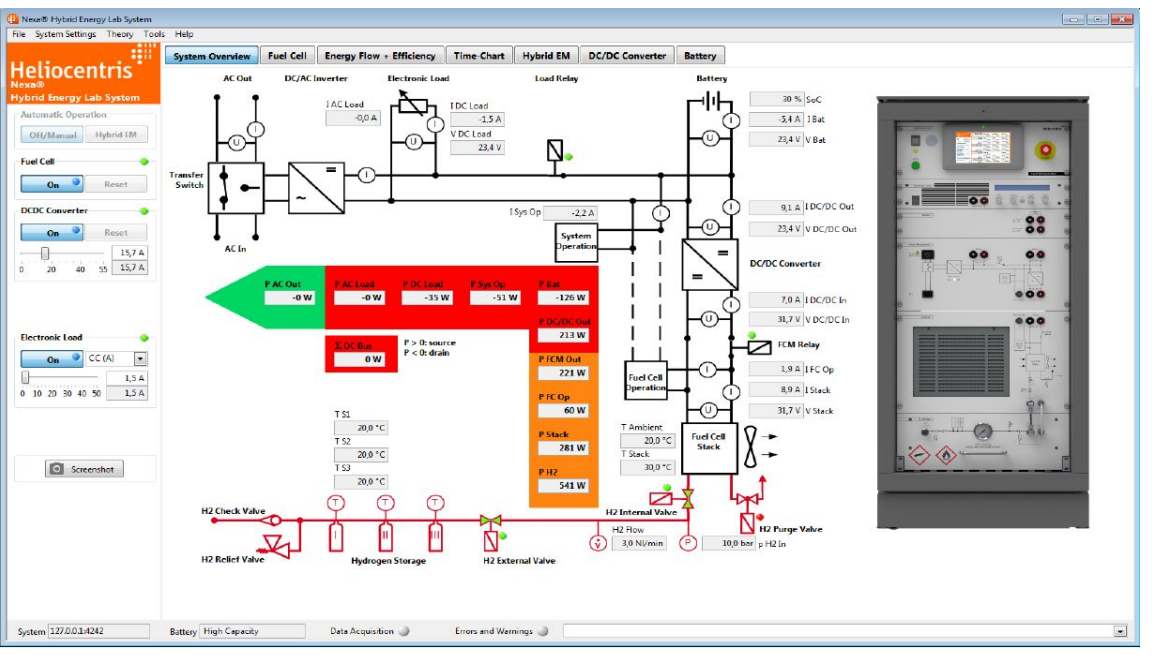

*Figure 2. Logiciel HEL*

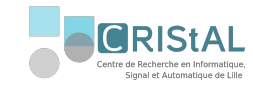

#### 4. Plan d'action

○ Préparation du projet

**POLYTECH**<sup>®</sup>

- Récupération des données du système
- Réalisation de l'interface de commande et de supervision à partir de ces données
- Ajout de fonctionnalités à cette interface
- Réalisation des livrables

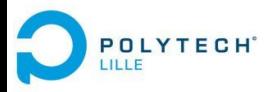

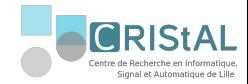

# Réalisation du projet

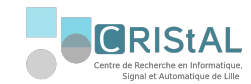

## 1. Analyse de l'existant

#### Système PAC

**POLYTECH**<sup>®</sup>

- Stockage des bouteilles d'hydrogène
- Pile à combustible
- Convertisseur DC/DC
- Batteries
- Charge électronique
- Ordinateur de commande

Interface HEL

○ Affiche l'état du système et le contrôle

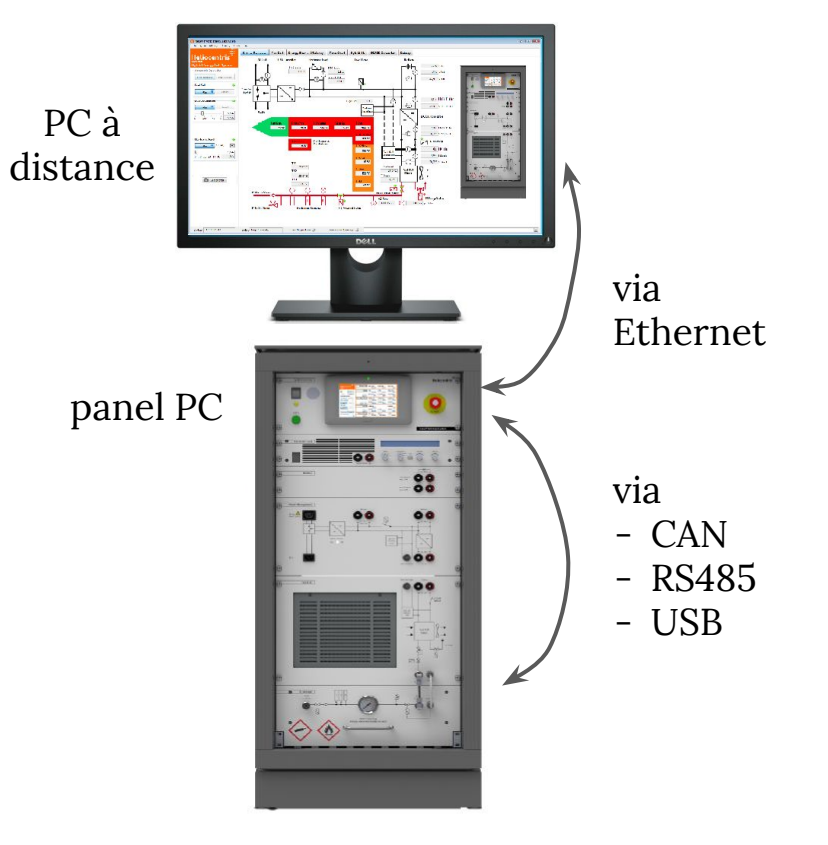

*Figure 3. Communication avec la PAC*

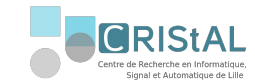

## 1. Analyse de l'existant

#### Système Production d'hydrogène

- Interface reprise sur Labview en 2018
- Ajout de capteurs
	- ➢ Carte d' I/O *National Instrument*
	- $\triangleright$  Châssis compactDAQ

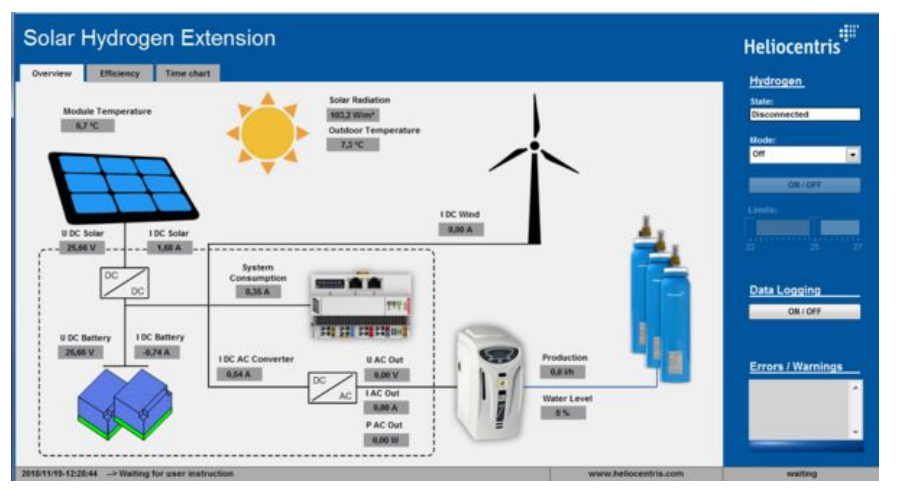

*Figure 4. Exécutable de l'interface du système de production d'hydrogène*

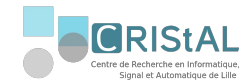

#### API HEL X

**POLYTECH**<sup>®</sup>

- Variables PSP inaccessibles
- Nombre de variables trop faible

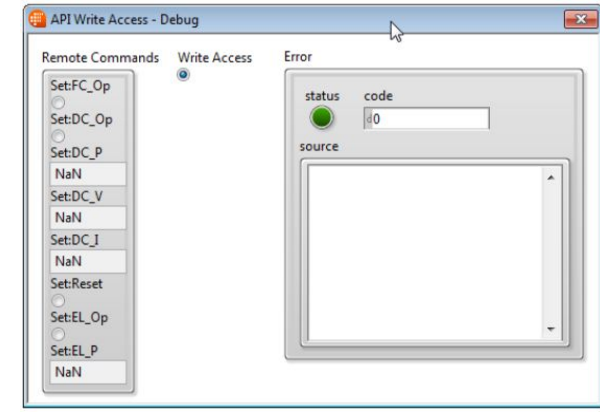

*Figure 5. API disponible sur l'executable HEL.exe*

#### Données TCP X

- Isolement des paquets
- Analyse des paquets
- Conversion introuvable

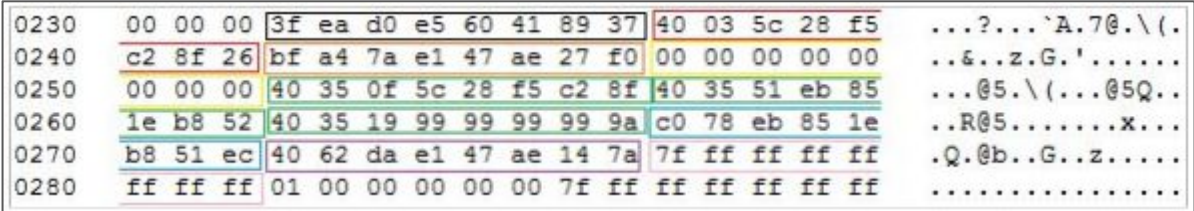

*Figure 6. Paquets TCP/IP associés aux données RS485*

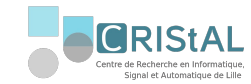

#### $CAN$

**POLYTECH**<sup>®</sup>

- Division du bus
- Vérification des trames sur sniffeur CAN
- Récupération des trames sur le PC depuis une carte d'acquisition *National Instrument*

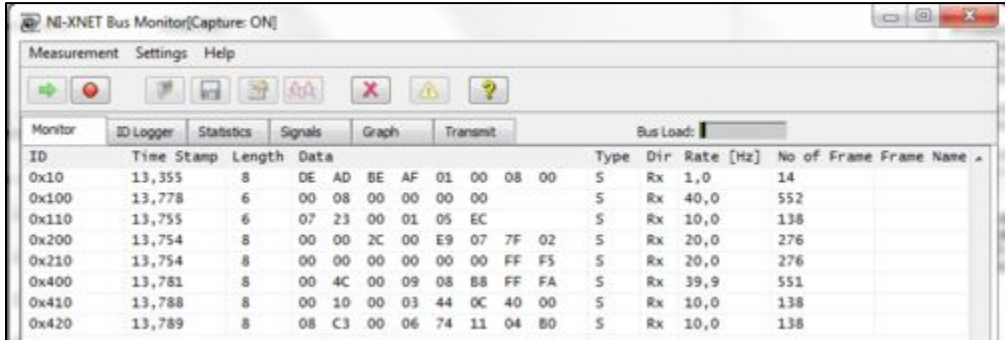

*Figure 7. réception des trames CAN sur le logiciel NI-XNET*

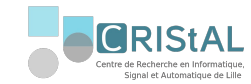

 $\overline{UB}$ 

**POLYTECH**<sup>®</sup>

Interface IF-U1 : communication avec la charge électronique

- $\circ$  Division du bus  $\bm{X}$
- Vérification trames grâce à un sniffeur USB
- Récupération des trames séries sur le PC

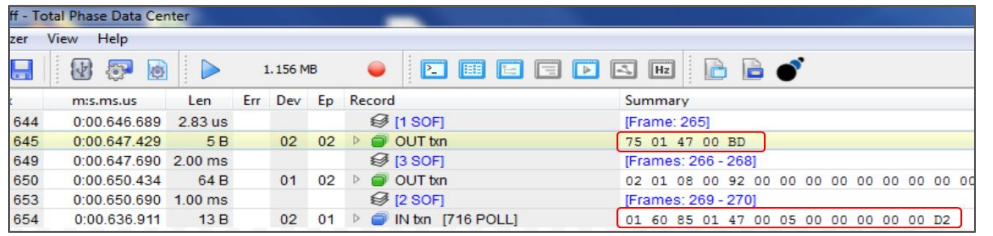

*Figure 8. Réception des trames USB sur le logiciel Total Phase Data Center*

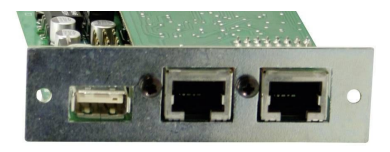

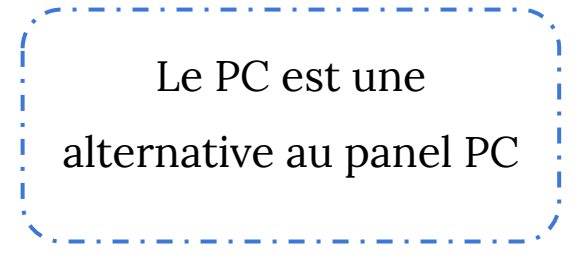

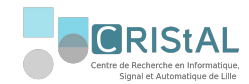

**RS485 √** 

**POLYTECH**<sup>®</sup>

Module de mesure *[ICPCON 7019](http://www.icpdas.com/root/product/solutions/datasheet/i-7000_m-7000/I-7019R_M-7019R.pdf%7C)*R

- $\circ$  Division du bus  $\bm{X}$
- Vérification trames série sur le panel PC
- Récupération des trames séries sur le PC

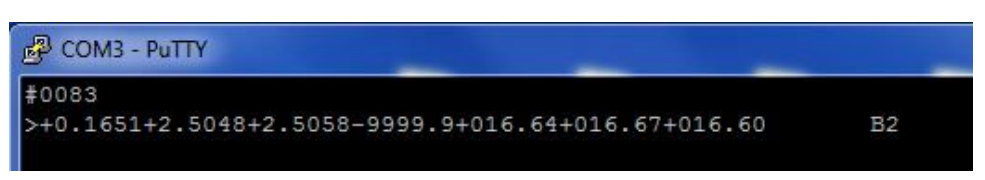

*Figure 9. Réception des données RS485 sur le terminal PuTTY*

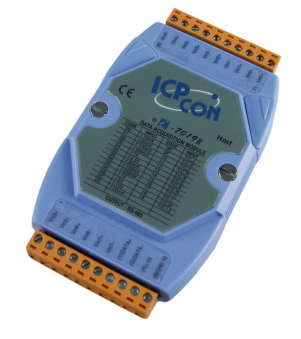

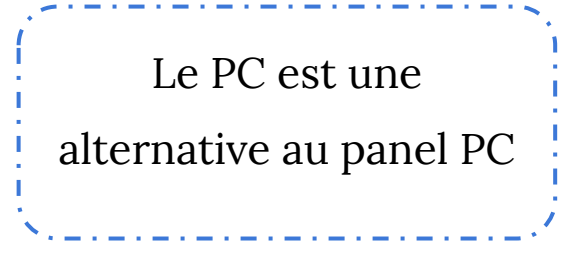

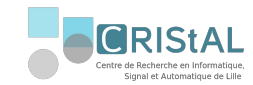

## 3. Interface de supervision

Logiciel Labview

Design user-friendly

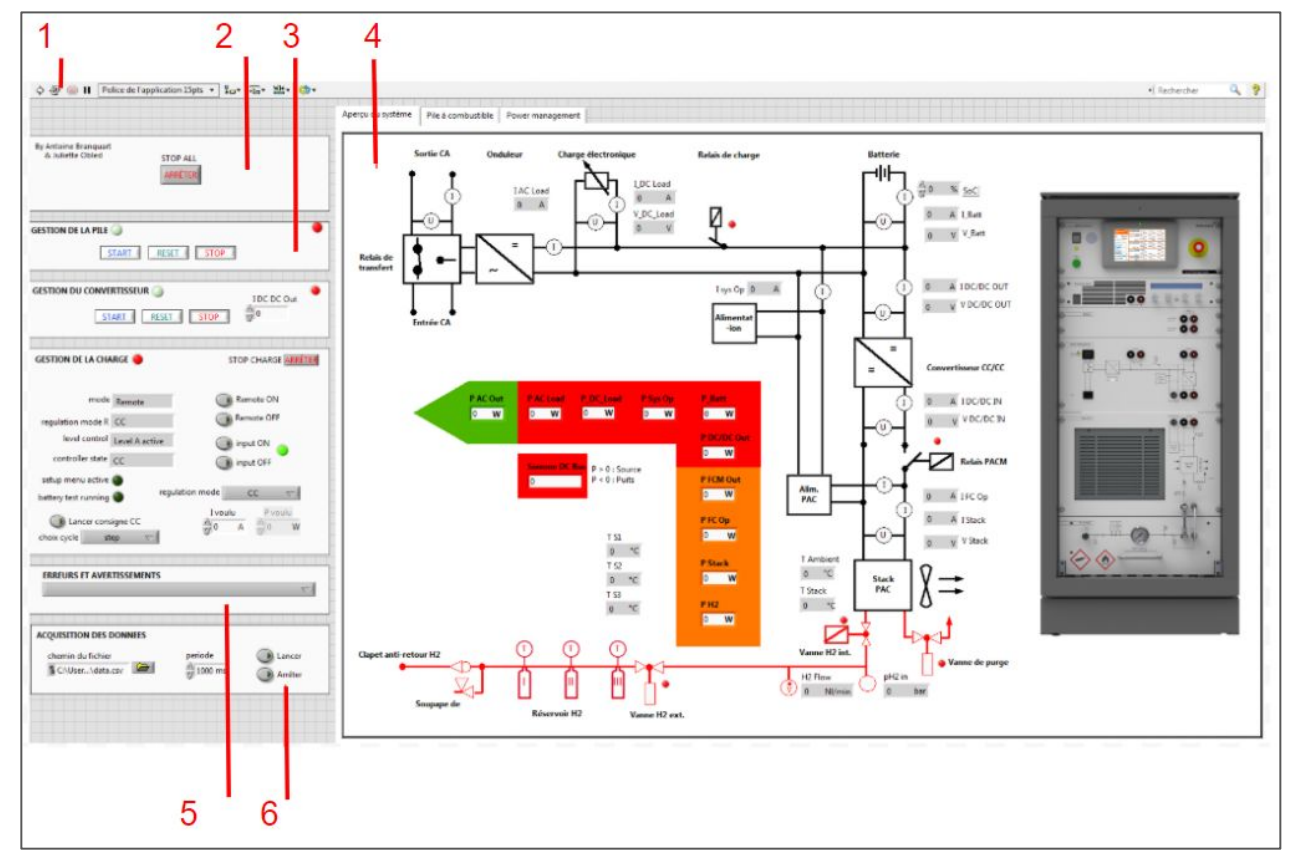

POLYTECH<sup>®</sup>

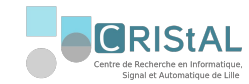

#### 3. Interface de supervision

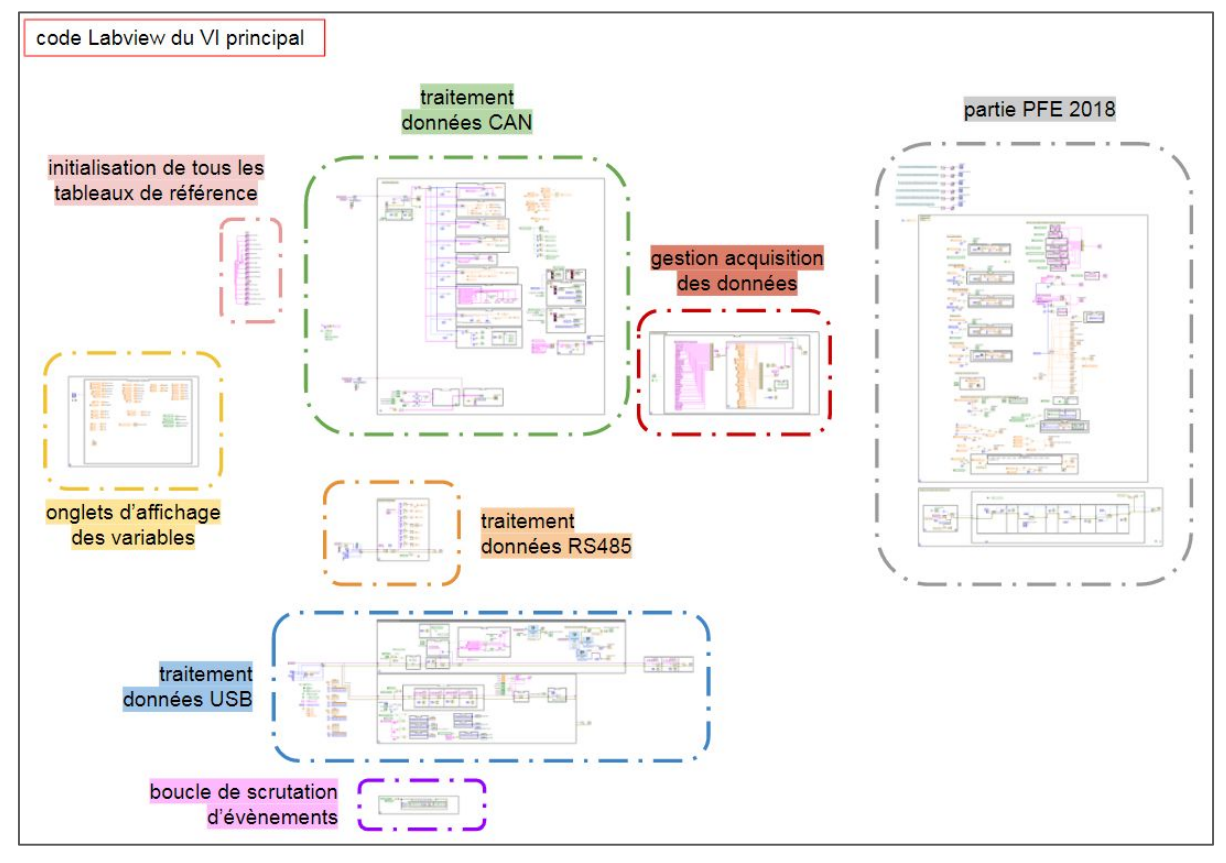

23. SU

andby

**POLYTECH**<sup>®</sup>

**ILLE** 

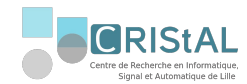

## 3. Interface de supervision

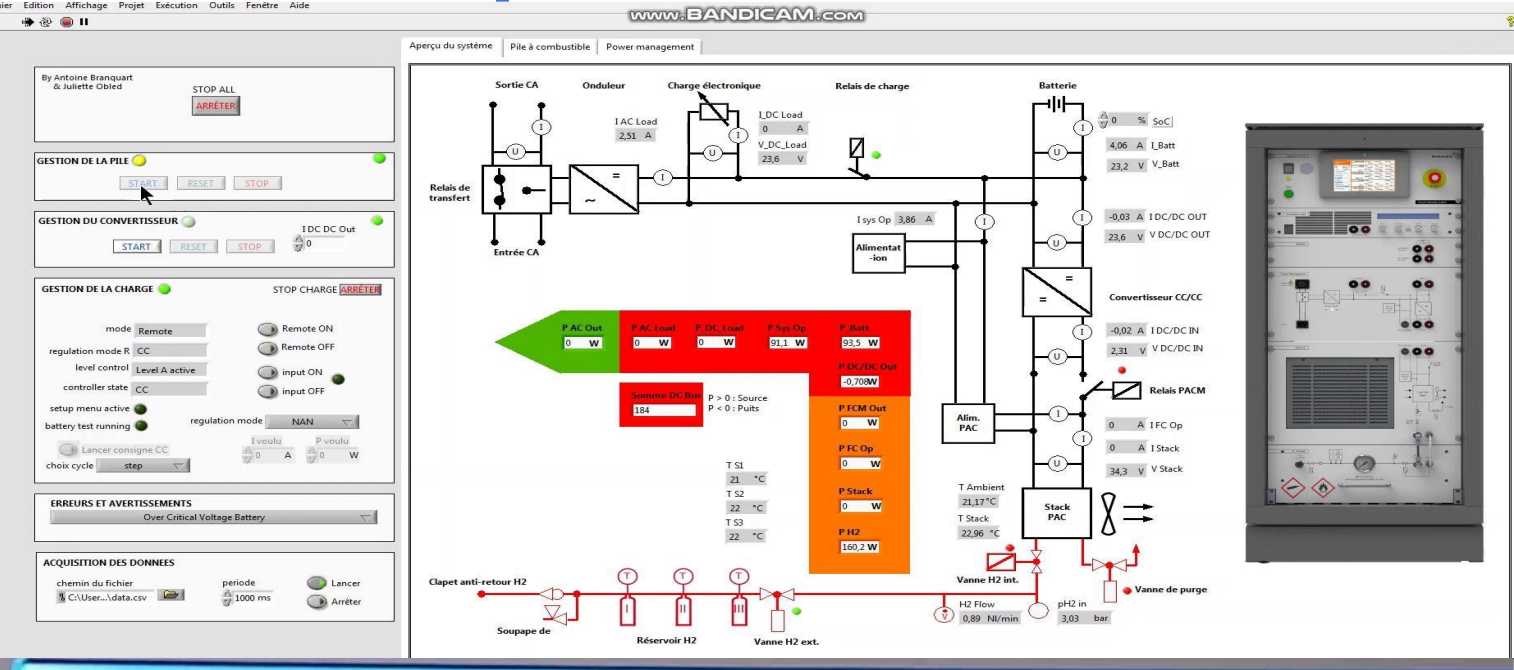

Remote mode (Level-A) Card type: Usclideo.com

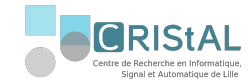

## 4. Ajout de nouvelles fonctionnalités

#### Mise en commun avec le PFE 2018

- Troisième onglet de l'interface Labview
- Une seule interface pour superviser deux systèmes

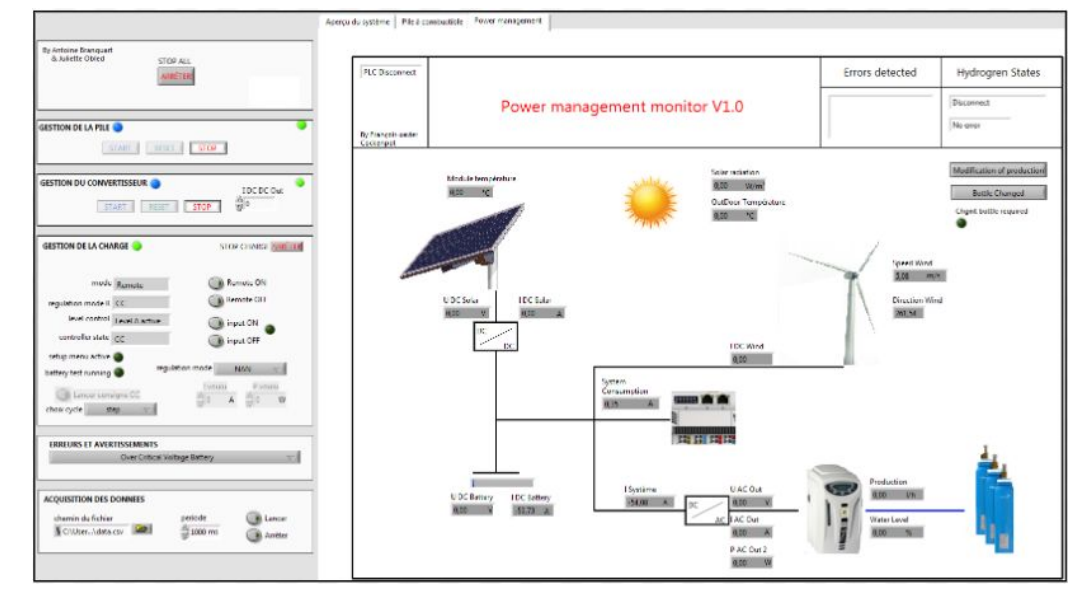

*Figure 10. interface Power management Monitor*

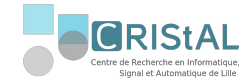

## 4. Ajout de nouvelles fonctionnalités

#### Electrolyseur avec la PAC

- Permet de recharger les bouteilles dans la zone de stockage de la PAC
- Diminue le besoin d'intervention humaine

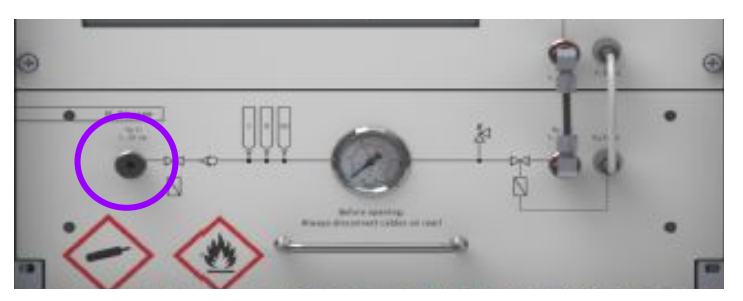

*Figure 11. espace de stockage de H2 sur la PAC*

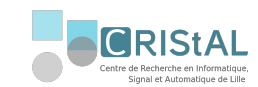

4. Ajout de nouvelles fonctionnalités

Idée du moteur en tant que charge externe  $\boldsymbol{\chi}$ 

#### Cycle de conduite

**POLYTECH** 

- Consigne en vitesse / consigne en courant
- $\rightarrow$  Réalisation d'une REM et SMC sur Matlab
- Représentation d'un véhicule électrique
- Retrouve le courant à injecter dans la charge
- Ajout de l'option sur l'interface Labview

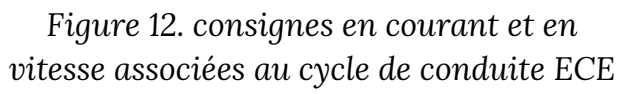

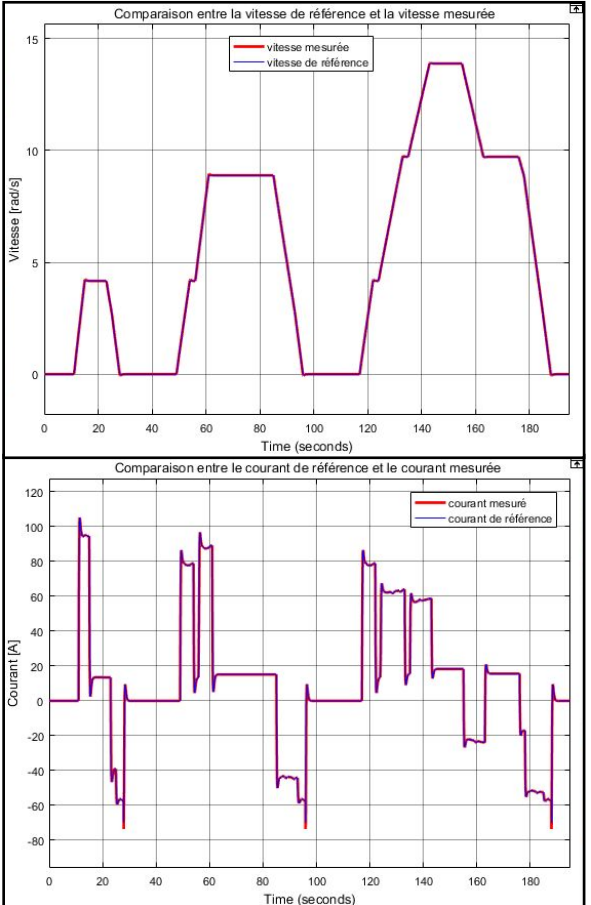

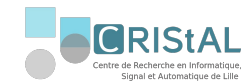

#### 5. Rédaction de livrables

○ Notice d'utilisation

**POLYTECH**<sup>®</sup>

- Ensemble de tests menés sur les trames TCP
- Explications des équations de la REM et SMC
- Schématisation du code Labview pour chaque boucle de communication

projet qui peut facilement être repris par la suite

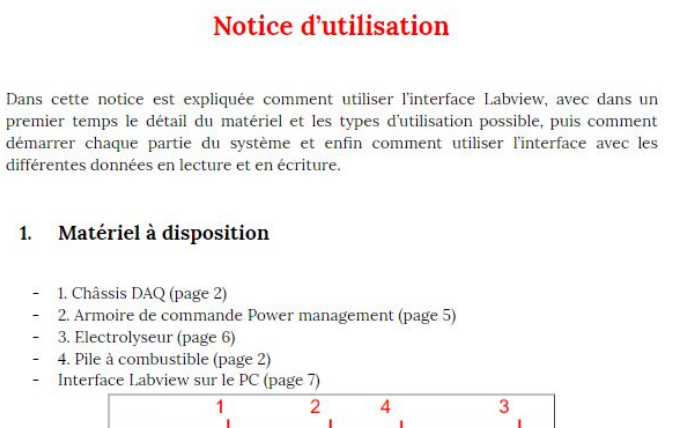

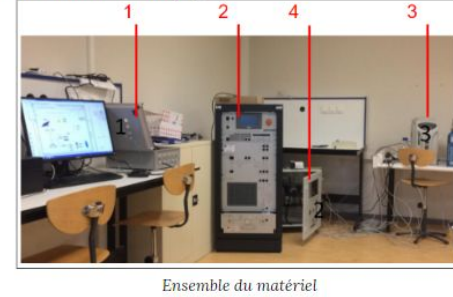

*Figure 13. Notice d'utilisation rédigée*

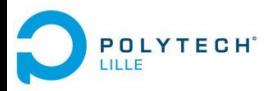

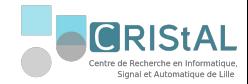

# Retour d'expérience

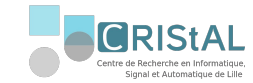

## 1. Analyse critique

- ✗ Sniffing TCP
- ✗ Divisions des bus RS485 et USB
- ✗ Contraintes matérielles
- ✗ 4 valeurs /50 erronées en lecture
- ✓ Code libre d'accès
- ✓ Visualisation de la quasi-totalité des variables
- ✓ Visualisation de tous les messages d'erreurs
- ✓ Commande de tous les modules commandables
- ✓ Consigne type cycle de conduite à la charge
- ✓ Une interface pour deux systèmes
- ✓ Interface qui peut-être adaptée aux futurs besoins

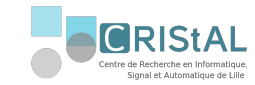

#### 2. Perspectives

**POLYTECH**<sup>®</sup>

- Associer une charge extérieure au système (variateur de vitesse + moteur)
- Automatiser la recharge de bouteille
- Contrôler l'électrolyseur depuis notre interface : 3 interfaces en 1

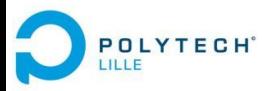

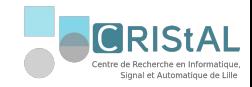

## Conclusion

Travailler sur une problématique énergétique actuelle

Approfondir nos compétences techniques

Développer une démarche de projet

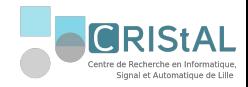

# Merci pour votre attention, avez vous des questions ?

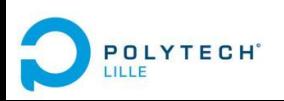

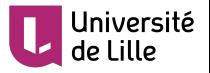